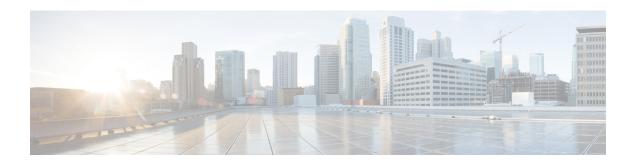

## Flexible NetFlow Export of Cisco TrustSec Fields

The Flexible NetFlow Export of Cisco TrustSec Fields feature supports the Cisco TrustSec fields in the Flexible NetFlow (FNF) flow record and helps to monitor, troubleshoot, and identify non-standard behavior for Cisco TrustSec deployments.

This module describes the interaction between Cisco TrustSec and FNF and how to configure and export Cisco TrustSec fields in the NetFlow Version 9 flow records.

- Finding Feature Information, on page 1
- Restrictions for Flexible NetFlow Export of Cisco TrustSec Fields, on page 1
- Information About Flexible NetFlow Export of Cisco TrustSec Fields, on page 2
- How to Configure Flexible NetFlow Export of Cisco TrustSec Fields, on page 2
- Configuration Examples for Flexible NetFlow Export of Cisco TrustSec Fields, on page 12
- Additional References for Flexible NetFlow Export of Cisco TrustSec Fields, on page 14
- Feature Information for Flexible NetFlow Export of Cisco TrustSec Fields, on page 15

## **Finding Feature Information**

Your software release may not support all the features documented in this module. For the latest caveats and feature information, see Bug Search Tool and the release notes for your platform and software release. To find information about the features documented in this module, and to see a list of the releases in which each feature is supported, see the feature information table.

Use Cisco Feature Navigator to find information about platform support and Cisco software image support. To access Cisco Feature Navigator, go to <a href="https://cfnng.cisco.com/">https://cfnng.cisco.com/</a>. An account on Cisco.com is not required.

## Restrictions for Flexible NetFlow Export of Cisco TrustSec Fields

- The security group tag (SGT) value exported in Flexible NetFlow (FNF) records is zero in the following scenarios:
  - The packet is received with an SGT value of zero from a trusted interface.
  - The packet is received without an SGT.
  - The SGT is not found during the IP-SGT lookup.

## Information About Flexible NetFlow Export of Cisco TrustSec Fields

#### Cisco TrustSec Fields in Flexible NetFlow

The Cisco TrustSec fields, source security group tag (SGT) and destination security group tag (DGT) in the Flexible NetFlow (FNF) flow records help administrators correlate the flow with identity information. It enables network engineers to gain a detailed understanding of the customer use of the network and application resources. This information can then be used to efficiently plan and allocate access and application resources and to detect and resolve potential security and policy violations.

The Cisco TrustSec fields are supported for ingress and egress FNF and for unicast and multicast traffic.

The following table presents Netflow v9 enterprise specific field types for Cisco TrustSec that are used in the FNF templates for the Cisco TrustSec source and destination source group tags.

| ID                | Description                                  |
|-------------------|----------------------------------------------|
| CTS_SRC_GROUP_TAG | Cisco Trusted Security Source Group Tag      |
| CTS_DST_GROUP_TAG | Cisco Trusted Security Destination Group Tag |

The Cisco TrustSec fields are configured in addition to the existing match fields under the FNF flow record. The following configurations are used to add the Cisco TrustSec flow objects to the FNF flow record as key or non-key fields and to configure the source and destination security group tags for the packet.

- The match flow cts {source | destination} group-tag command is configured under the flow record to specify the Cisco TrustSec fields as key fields. The key fields differentiate flows, with each flow having a unique set of values for the key fields. A flow record requires at least one key field before it can be used in a flow monitor.
- The **collect flow cts {source | destination} group-tag** command is configured under flow record to specify the Cisco TrustSec fields as non-key fields. The values in non-key fields are added to flows to provide additional information about the traffic in the flows.

The flow record is then configured under flow monitor and the flow monitor is applied to the interface. To export the FNF data, a flow exporter needs to be configured and then added under the flow monitor.

## How to Configure Flexible NetFlow Export of Cisco TrustSec Fields

### Configuring Cisco TrustSec Fields as Key Fields in the Flow Record

**SUMMARY STEPS** 

1. enable

- 2. configure terminal
- **3. flow record** *record-name*
- 4. match {ipv4 | ipv6} protocol
- 5. match {ipv4 | ipv6} source address
- 6. match  $\{ipv4 \mid ipv6\}$  destination address
- 7. match transport source-port
- 8. match transport destination-port
- 9. match flow direction
- 10. match flow cts source group-tag
- 11. match flow cts destination group-tag
- **12**. end

|        | Command or Action                                           | Purpose                                                                                           |  |
|--------|-------------------------------------------------------------|---------------------------------------------------------------------------------------------------|--|
| Step 1 | enable                                                      | Enables privileged EXEC mode.                                                                     |  |
|        | Example:                                                    | • Enter your password if prompted.                                                                |  |
|        | Device> enable                                              |                                                                                                   |  |
| Step 2 | configure terminal                                          | Enters global configuration mode.                                                                 |  |
|        | Example:                                                    |                                                                                                   |  |
|        | Device# configure terminal                                  |                                                                                                   |  |
| Step 3 | flow record record-name                                     | Creates a new Flexible NetFlow (FNF) flow record, or                                              |  |
|        | Example:                                                    | modifies an existing FNF flow record, and enters Flexible NetFlow flow record configuration mode. |  |
|        | Device(config)# flow record cts-record-ipv4                 |                                                                                                   |  |
| Step 4 | match {ipv4   ipv6} protocol                                | (Optional) Configures the IPv4 protocol or IPv6 protocol                                          |  |
|        | Example:                                                    | as a key field for a flow record.                                                                 |  |
|        | Device(config-flow-record) # match ipv4 protocol            |                                                                                                   |  |
| Step 5 | match {ipv4   ipv6} source address                          | (Optional) Configures the IPv4 or IPv6 source address as                                          |  |
|        | Example:                                                    | a key field for a flow record.                                                                    |  |
|        | Device(config-flow-record) # match ipv4 source address      |                                                                                                   |  |
| Step 6 | match {ipv4   ipv6} destination address                     | (Optional) Configures the IPv4 or IPv6 destination address                                        |  |
|        | Example:                                                    | as a key field for a flow record.                                                                 |  |
|        | Device(config-flow-record) # match ipv4 destination address |                                                                                                   |  |

|                                                                                                    | Command or Action                                                                                                   | Purpose                                                                                                  |
|----------------------------------------------------------------------------------------------------|----------------------------------------------------------------------------------------------------|----------------------------------------------------------------------------------------------------|
| Step 7                                                                                                    | <pre>match transport source-port Example:  Device(config-flow-record) # match transport source-port</pre>           | (Optional) Configures the transport source port as a key field for a flow record.                        |
| Step 8                                                                                                    | <pre>match transport destination-port Example:  Device(config-flow-record) # match transport destination-port</pre> | (Optional) Configures the transport destination port as a key field for a flow record.                   |
| Step 9                                                                                                    | <pre>match flow direction Example:  Device(config-flow-record) # match flow direction</pre>                         | (Optional) Configures the direction in which the flow is monitored as a key field.                       |
| Step 10                                                                                                    | match flow cts source group-tag  Example:  Device(config-flow-record) # match flow cts source group-tag             | Configures the Cisco TrustSec source security group tag (SGT) in the FNF flow record as key fields.      |
| Step 11 match flow cts destination group-tag  Example:  Device (config-flow-record) # match flow cts destination group-tag |                                                                                                    | Configures the Cisco TrustSec destination security group tag (DGT) in the FNF flow record as key fields. |
| Step 12 end Example:  Device (config-flow-record) # end                                                                    |                                                                                                    | Exits Flexible NetFlow flow record configuration mode and returns to privileged EXEC mode.               |

## Configuring Cisco TrustSec Fields as Non-Key Fields in the Flow Record

- 1. enable
- 2. configure terminal
- 3. flow record record-name
- 4. match {ipv4 | ipv6} protocol
- 5. match {ipv4 | ipv6} source address
- 6. match {ipv4 | ipv6} destination address
- 7. match transport source-port
- 8. match transport destination-port

- 9. collect flow direction
- 10. collect flow cts source group-tag
- 11. collect flow cts destination group-tag
- 12. collect counter packets
- **13**. end

|        | Command or Action                                          | Purpose                                                                                                    |  |
|--------|------------------------------------------------------------|----------------------------------------------------------------------------------------------------|--|
| Step 1 | enable                                                     | Enables privileged EXEC mode.                                                                                           |  |
|        | Example:                                                   | • Enter your password if prompted.                                                                                      |  |
|        | Device> enable                                             |                                                                                                    |  |
| Step 2 | configure terminal                                         | Enters global configuration mode.                                                                                       |  |
|        | Example:                                                   |                                                                                                    |  |
|        | Device# configure terminal                                 |                                                                                                    |  |
| Step 3 | flow record record-name                                    | Creates a new Flexible NetFlow (FNF) flow record, or                                                                    |  |
|        | Example:                                                   | modifies an existing FNF flow record, and enters Flexible NetFlow flow record configuration mode.                       |  |
|        | Device(config)# flow record cts-record-ipv4                |                                                                                                    |  |
| Step 4 | match {ipv4   ipv6} protocol                               | (Optional) Configures the IPv4 protocol or IPv6 protocol as a key field for a flow record.                              |  |
|        | Example:                                                   |                                                                                                    |  |
|        | Device(config-flow-record) # match ipv4 protocol           | Note For Cisco CSR100V, ISR 4400, and ASR 1000 platforms, Cisco TrustSec fields are supported only in IPv4 FNF records. |  |
| Step 5 | match {ipv4   ipv6} source address                         | (Optional) Configures the IPv4 or IPv6 source address as                                                                |  |
|        | Example:                                                   | a key field for a flow record.                                                                                          |  |
|        | Device(config-flow-record)# match ipv4 source address      | Note For Cisco CSR100V, ISR 4400, and ASR 1000 platforms, Cisco TrustSec fields are supported only in IPv4 FNF records. |  |
| Step 6 | match {ipv4   ipv6} destination address                    | (Optional) Configures the IPv4 or IPv6 destination address                                                              |  |
|        | Example:                                                   | as a key field for a flow record.                                                                                       |  |
|        | Device(config-flow-record) # match ipv4 destinatio address | Note For Cisco CSR100V, ISR 4400, and ASR 1000 platforms, Cisco TrustSec fields are supported only in IPv4 FNF records. |  |
| Step 7 | match transport source-port                                | (Optional) Configures the transport source port as a key                                                                |  |
|        | Example:                                                   | field for a flow record.                                                                                                |  |
|        | Device(config-flow-record)# match transport source-port    |                                                                                                    |  |

|         | Command or Action                                                                                                    | Purpose                                                                                                    |
|---------|----------------------------------------------------------------------------------------------------|----------------------------------------------------------------------------------------------------|
| Step 8  | <pre>match transport destination-port Example:  Device(config-flow-record) # match transport destination-port</pre>                                                         | (Optional) Configures the transport destination port as a key field for a flow record.                                                          |
| Step 9  | collect flow direction  Example:                                                                                                    | (Optional) Configures the flow direction as a non-key field and enables the collection of the direction in which the flow was monitored.        |
| Step 10 | <pre>Device(config-flow-record) # collect flow direction  collect flow cts source group-tag  Example:  Device(config-flow-record) # collect flow cts source group-tag</pre> | Configures the Cisco TrustSec source security group tag (SGT) in the FNF flow record as non-key fields.                                         |
| Step 11 | collect flow cts destination group-tag  Example:  Device (config-flow-record) # collect flow cts destination group-tag                                                      | Configures the Cisco TrustSec destination security group tag (DGT) in the FNF flow record as non-key fields.                                    |
| Step 12 | <pre>collect counter packets Example:  Device(config-flow-record) # collect counter packets</pre>                                                                           | (Optional) Configures the number of packets seen in a flow as a non-key field and enables collecting the total number of packets from the flow. |
| Step 13 | <pre>end Example: Device(config-flow-record) # end</pre>                                                                                                    | Exits Flexible NetFlow flow record configuration mode and returns to privileged EXEC mode.                                                      |

## **Configuring a Flow Exporter**

Each flow exporter supports only one destination. If you want to export the data to multiple destinations, you must configure multiple flow exporters and assign them to the flow monitor.

#### Before you begin

Ensure that you create a flow record. For more information see the "Configuring Cisco TrustSec Fields as Non-Key Fields in the Flow Record" section and the "Configuring Cisco TrustSec Fields as Non-Key Fields in the Flow Record" section.

#### **SUMMARY STEPS**

1. enable

- 2. configure terminal
- **3. flow exporter** *exporter-name*
- **4. destination** {*ip-address* | *hostname*} [**vrf** *vrf-name*]
- 5. end

|        | Command or Action                                                 | Purpose                                                                 |  |
|--------|-------------------------------------------------------------------|-------------------------------------------------------------------------|--|
| Step 1 | enable                                                            | Enables privileged EXEC mode.                                           |  |
|        | Example:                                                          | • Enter your password if prompted.                                      |  |
|        | Device> enable                                                    |                                                                         |  |
| Step 2 | configure terminal                                                | Enters global configuration mode.                                       |  |
|        | Example:                                                          |                                                                         |  |
|        | Device# configure terminal                                        |                                                                         |  |
| Step 3 | flow exporter exporter-name                                       | Creates a flow exporter or modifies an existing flow                    |  |
|        | Example:                                                          | exporter, and enters Flexible NetFlow flow exporter configuration mode. |  |
|        | Device(config)# flow exporter EXPORTER-1                          |                                                                         |  |
| Step 4 | <b>destination</b> {ip-address   hostname} [ <b>vrf</b> vrf-name] | Specifies the IP address or hostname of the destination                 |  |
|        | Example:                                                          | system for the exporter.                                                |  |
|        | Device(config-flow-exporter)# destination 172.16.10.2             |                                                                         |  |
| Step 5 | end                                                               | Exits Flexible NetFlow flow exporter configuration mode                 |  |
|        | Example:                                                          | and returns to privileged EXEC mode.                                    |  |
|        | Device(config-flow-exporter)# end                                 |                                                                         |  |

## **Configuring a Flow Monitor**

#### Before you begin

To add a flow exporter to the flow monitor for data export, ensure that you create the flow exporter. For more information see the "Configuring a Flow Exporter" section.

- 1. enable
- 2. configure terminal
- **3. flow monitor** *monitor-name*
- 4. record record-name

- **5. exporter** *exporter-name*
- 6. end

|        | Command or Action                                 | Purpose                                                      |  |
|--------|---------------------------------------------------|--------------------------------------------------------------|--|
| Step 1 | enable                                            | Enables privileged EXEC mode.                                |  |
|        | Example:                                          | Enter your password if prompted.                             |  |
|        | Device> enable                                    |                                                              |  |
| Step 2 | configure terminal                                | Enters global configuration mode.                            |  |
|        | Example:                                          |                                                              |  |
|        | Device# configure terminal                        |                                                              |  |
| Step 3 | flow monitor monitor-name                         | Creates a flow monitor or modifies an existing flow monitor, |  |
|        | Example:                                          | and enters Flexible NetFlow flow monitor configuration mode. |  |
|        | Device(config)# flow monitor FLOW-MONITOR-1       |                                                              |  |
| Step 4 | record record-name                                | Specifies the record for the flow monitor.                   |  |
|        | Example:                                          |                                                              |  |
|        | Device(config-flow-monitor)# record FLOW-RECORD-1 |                                                              |  |
| Step 5 | exporter exporter-name                            | Specifies the exporter for the flow monitor.                 |  |
|        | Example:                                          |                                                              |  |
|        | Device(config-flow-monitor)# exporter EXPORTER-1  |                                                              |  |
| Step 6 | end                                               | Exits Flexible NetFlow flow monitor configuration mode       |  |
|        | Example:                                          | and returns to privileged EXEC mode.                         |  |
|        | Device(config-flow-monitor)# end                  |                                                              |  |

## **Applying a Flow Monitor on an Interface**

To activate a flow monitor, the flow monitor must be applied to at least one interface.

#### Before you begin

Ensure that you create a flow monitor. For more information see the "Configuring a Flow Monitor" section.

- 1. enable
- 2. configure terminal

- **3. interface** *type number*
- **4.** {ip | ipv6} flow monitor monitor-name {input | output}
- 5. end

|        | Command or Action                                        | Purpose                                                      |
|--------|----------------------------------------------------------|--------------------------------------------------------------|
| Step 1 | enable                                                   | Enables privileged EXEC mode.                                |
|        | Example:                                                 | Enter your password if prompted.                             |
|        | Device> enable                                           |                                                              |
| Step 2 | configure terminal                                       | Enters global configuration mode.                            |
|        | Example:                                                 |                                                              |
|        | Device# configure terminal                               |                                                              |
| Step 3 | interface type number                                    | Specifies an interface and enters interface configuration    |
|        | Example:                                                 | mode.                                                        |
|        | Device(config)# interface ethernet 0/0                   |                                                              |
| Step 4 | {ip   ipv6} flow monitor monitor-name {input   output}   | Activates a flow monitor that was created previously by      |
|        | Example:                                                 | assigning it to the interface to analyze traffic.            |
|        | Device (config-if)# ip flow monitor FLOW-MONITOR-1 input |                                                              |
| Step 5 | end                                                      | Exits interface configuration mode and returns to privileged |
|        | Example:                                                 | EXEC mode.                                                   |
|        | Device(config-if)# end                                   |                                                              |

## **Verifying Flexible NetFlow Export of Cisco TrustSec Fields**

- 1. enable
- 2. show flow record record-name
- 3. show flow exporter exporter-name
- **4. show flow monitor** *monitor-name*
- 5. show flow monitor monitor-name cache
- **6. show flow interface** *type number*

#### Step 1 enable

Enables privileged EXEC mode.

• Enter your password if prompted.

#### **Example:**

Device> enable

#### Step 2 show flow record record-name

Displays the details of the specified Flexible NetFlow (FNF) flow record.

#### **Example:**

```
Device> show flow record cts-recordipv4
```

```
flow record cts-recordipv4:

Description: User defined

No. of users: 1

Total field space: 30 bytes

Fields:

match ipv4 protocol
match ipv4 source address
match ipv4 destination address
match transport source-port
match transport destination-port
match interface input
match interface output
match flow direction
match flow cts source group-tag
match flow cts destination group-tag
collect counter packets
```

#### **Step 3 show flow exporter** *exporter-name*

Displays the current status of the specified FNF flow exporter.

#### **Example:**

```
Device> show flow exporter EXPORTER-1
```

```
Flow Exporter EXPORTER-1:

Description:

Export protocol:

Destination IP address:

Source IP address:

Transport Protocol:

Destination Port:

UDP

Destination Port:
```

Source Port: 65252
DSCP: 0x0
TTL: 255
Output Features: Used

#### **Step 4 show flow monitor** *monitor-name*

Displays the status and statistics of the specified FNF flow monitor.

#### **Example:**

#### Device> show flow monitor FLOW-MONITOR-1

```
Flow Monitor FLOW-MONITOR-1:

Description: User defined

Flow Record: cts-recordipv4

Flow Exporter: EXPORTER-1

Cache:

Type: normal (Platform cache)

Status: allocated

Size: 200000 entries

Inactive Timeout: 60 secs

Active Timeout: 1800 secs

Update Timeout: 1800 secs

Synchronized Timeout: 600 secs

Trans end aging: off
```

#### **Step 5 show flow monitor** *monitor-name* **cache**

Displays the contents of the specified FNF flow monitor cache.

#### **Example:**

#### Device> show flow monitor FLOW-MONITOR-1 cache

| Cache type: Cache size: Current entries: |           | Normal<br>4096<br>2 |
|------------------------------------------|-----------|---------------------|
| High Watermark:                          |           | 2                   |
| Flows added:                             |           | 6<br>4              |
| Flows aged:                              | (1000     | -                   |
| - Active timeout                         |           | 0                   |
| - Inactive timeout                       | (15 secs) | 4                   |
| - Event aged                             |           | 0                   |
| - Watermark aged                         |           | 0                   |
| - Emergency aged                         |           | 0                   |
| IPV4 SOURCE ADDRESS:                     |           | 10.1.0.1            |
| IPV4 DESTINATION ADDRESS                 | S:        | 172.16.2.0          |
| TRNS SOURCE PORT:                        |           | 58817               |
| TRNS DESTINATION PORT:                   |           | 23                  |
| FLOW DIRECTION:                          |           | Input               |
| IP PROTOCOL:                             |           | 6                   |
| SOURCE GROUP TAG:                        |           | 100                 |
| DESTINATION GROUP TAG:                   |           | 200                 |
| counter packets:                         |           | 10                  |
| =                                        |           |                     |

```
TPV4 SOURCE ADDRESS:
                                            172.16.2.0
IPV4 DESTINATION ADDRESS:
                                             10.1.0.1
TRNS SOURCE PORT:
                                             2.3
TRNS DESTINATION PORT:
                                             58817
FLOW DIRECTION:
                                             Output
IP PROTOCOL:
SOURCE GROUP TAG:
                                             200
DESTINATION GROUP TAG:
                                             100
counter packets:
```

#### **Step 6 show flow interface** *type number*

Displays the details of the FNF flow monitor applied on the specified interface. If a flow monitor is not applied on the interface, then the output is empty.

#### **Example:**

```
Device> show flow interface GigabitEthernet0/0/3

Interface GigabitEthernet0/0/3

FNF: monitor: FLOW-MONITOR-1
    direction: Input
    traffic(ip): on

FNF: monitor: FLOW-MONITOR-1
    direction: Output
    traffic(ip): on
```

## Configuration Examples for Flexible NetFlow Export of Cisco TrustSec Fields

### **Example: Configuring Cisco TrustSec Fields as Key Fields in the Flow Record**

The following example shows how to configure the Cisco TrustSec flow objects as key fields in an IPv4 Flexible NetFlow flow record:

```
Device> enable

Device# configure terminal

Device(config)# flow record cts-record-ipv4

Device(config-flow-record)# match ipv4 protocol

Device(config-flow-record)# match ipv4 source address

Device(config-flow-record)# match ipv4 destination address

Device(config-flow-record)# match transport source-port

Device(config-flow-record)# match transport destination-port

Device(config-flow-record)# match flow direction

Device(config-flow-record)# match flow cts source group-tag

Device(config-flow-record)# match flow cts destination group-tag
```

```
Device(config-flow-record) # end
```

## Example: Configuring Cisco TrustSec Fields as Non-Key Fields in the Flow Record

The following example shows how to configure the Cisco TrustSec flow objects as non-key fields in an IPv4 Flexible NetFlow flow record:

```
Device> enable

Device# configure terminal

Device(config)# flow record cts-record-ipv4

Device(config-flow-record)# match ipv4 protocol

Device(config-flow-record)# match ipv4 source address

Device(config-flow-record)# match ipv4 destination address

Device(config-flow-record)# match transport source-port

Device(config-flow-record)# match transport destination-port

Device(config-flow-record)# collect flow direction

Device(config-flow-record)# collect flow cts source group-tag

Device(config-flow-record)# collect flow cts destination group-tag

Device(config-flow-record)# collect counter packets

Device(config-flow-record)# end
```

### **Example: Configuring a Flow Exporter**

```
Device> enable
Device# configure terminal
Device(config)# flow exporter EXPORTER-1
Device(config-flow-exporter)# destination 172.16.10.2
Device(config-flow-exporter)# end
```

### **Example: Configuring a Flow Monitor**

```
Device> enable

Device# configure terminal

Device(config)# flow monitor FLOW-MONITOR-1

Device(config-flow-monitor)# record FLOW-RECORD-1

Device(config-flow-monitor)# exporter EXPORTER-1

Device(config-flow-monitor)# end
```

### **Example: Applying a Flow Monitor on an Interface**

The following example shows how to activate an IPv4 flow monitor by applying it to an interface to analyze traffic. To activate an IPv6 flow monitor, replace the **ip** keyword with the **ipv6** keyword.

```
Device> enable
Device# configure terminal
Device(config)# interface ethernet 0/0
Device(config-if)# ip flow monitor FLOW-MONITOR-1 input
Device(config-if)# end
```

# Additional References for Flexible NetFlow Export of Cisco TrustSec Fields

#### **Related Documents**

| Related Topic                                   | Document Title                                                                                                    |
|-------------------------------------------------|----------------------------------------------------------------------------------------------------|
| Security commands                               | Cisco IOS Security Command Reference: Commands A to C Cisco IOS Security Command Reference: Commands D to L Cisco IOS Security Command Reference: Commands M to R Cisco IOS Security Command Reference: Commands S to Z |
| Data export in Flexible NetFlow                 | "Flexible NetFlow Output Features on Data Export" chapter in the Flexible Netflow Configuration Guide publication                                                                                                    |
| Flexible NetFlow flow records and flow monitors | "Customizing Flexible NetFlow Flow Records and Flow Monitors" chapter in the Flexible Netflow Configuration Guide publication                                                                                           |

#### **Technical Assistance**

| Description                                                                                                    | Link                                              |
|----------------------------------------------------------------------------------------------------|---------------------------------------------------|
| The Cisco Support website provides extensive online resources, including documentation and tools for troubleshooting and resolving technical issues with Cisco products and technologies.                                                                   | http://www.cisco.com/cisco/web/support/index.html |
| To receive security and technical information about your products, you can subscribe to various services, such as the Product Alert Tool (accessed from Field Notices), the Cisco Technical Services Newsletter, and Really Simple Syndication (RSS) Feeds. |                                                   |
| Access to most tools on the Cisco Support website requires a Cisco.com user ID and password.                                                                                                    |                                                   |

## Feature Information for Flexible NetFlow Export of Cisco TrustSec Fields

The following table provides release information about the feature or features described in this module. This table lists only the software release that introduced support for a given feature in a given software release train. Unless noted otherwise, subsequent releases of that software release train also support that feature.

Use Cisco Feature Navigator to find information about platform support and Cisco software image support. To access Cisco Feature Navigator, go to <a href="https://www.cisco.com/go/cfn">www.cisco.com/go/cfn</a>. An account on Cisco.com is not required.

Table 1: Feature Information for Flexible NetFlow Export of Cisco TrustSec Fields

| Feature Name                                        | Releases | Feature Information                                                                                                    |
|-----------------------------------------------------|----------|----------------------------------------------------------------------------------------------------|
| Flexible NetFlow Export<br>of Cisco TrustSec Fields |          | The Flexible NetFlow Export of Cisco TrustSec Fields feature supports the Cisco TrustSec fields in the Flexible NetFlow (FNF) flow record and helps to monitor, troubleshoot, and identify non-standard behavior for Cisco TrustSec deployments.  The following commands were introduced by this feature: match flow cts {source   destination} group-tag and collect flow cts {source   destination} group-tag. |

Feature Information for Flexible NetFlow Export of Cisco TrustSec Fields